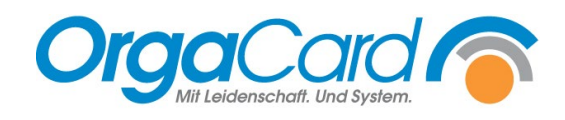

# **Tablettkarten richtig stapeln**

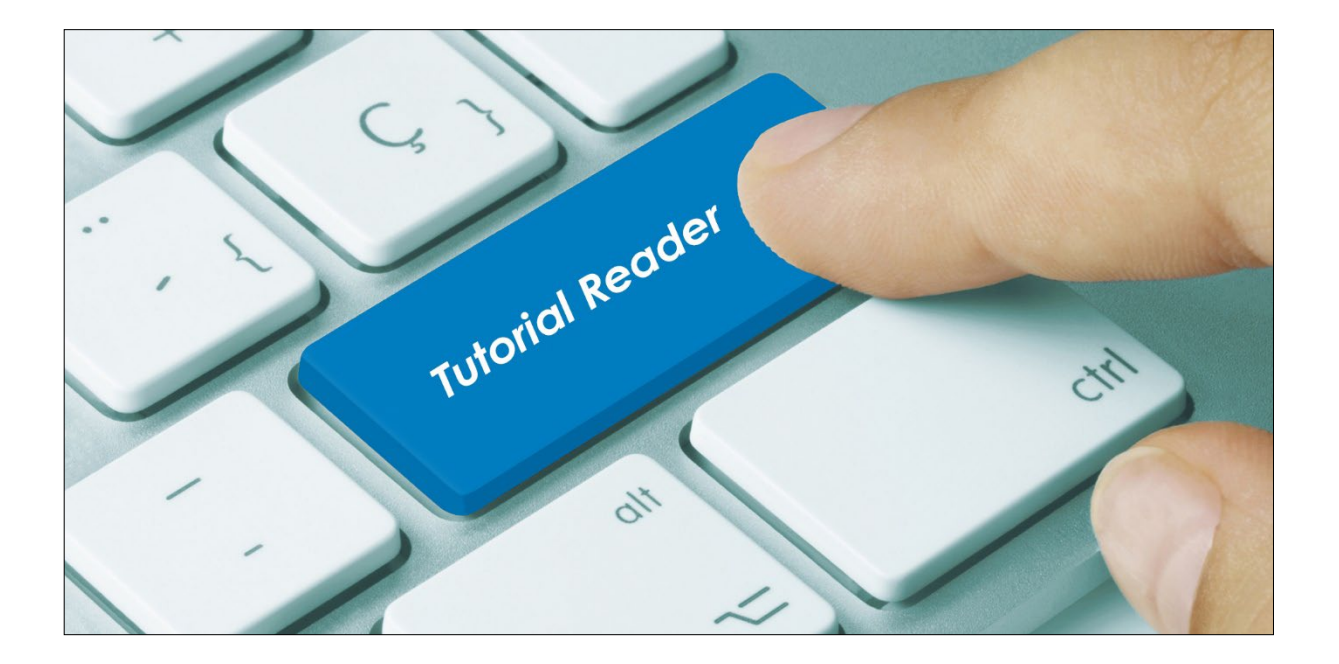

### **Vorwort**

Beim Drucken der Tablettkarten auf DIN-A4-Papier werden, je nach Konfiguration des Systems, 3 oder 4 Tablettkarten pro Seite gedruckt. Den Gesamtstapel muss man an einer vorgezeichneten Linie 2x oder 3x schneiden. Anschließend legt man die einzelnen Teilstapel in der richtigen Reihenfolge übereinander und es ergibt sich ein kompletter Tablettkartenstapel mit der gewünschten Sortierung der Tablettkarten nach Station und Zimmernummer.

### **Beschreibung**

# **1. Schritt - Schneiden**

Auf den ersten Blick gibt unten dargestellte Anordnung der Tablettkarten keinen Sinn, oben Station 04, in der Mitte Station 01 und unten Station 02. Schneiden Sie daher zunächst den DIN-A4-Stapel an den markierten Linien in drei Tablettkarten-Stapel.

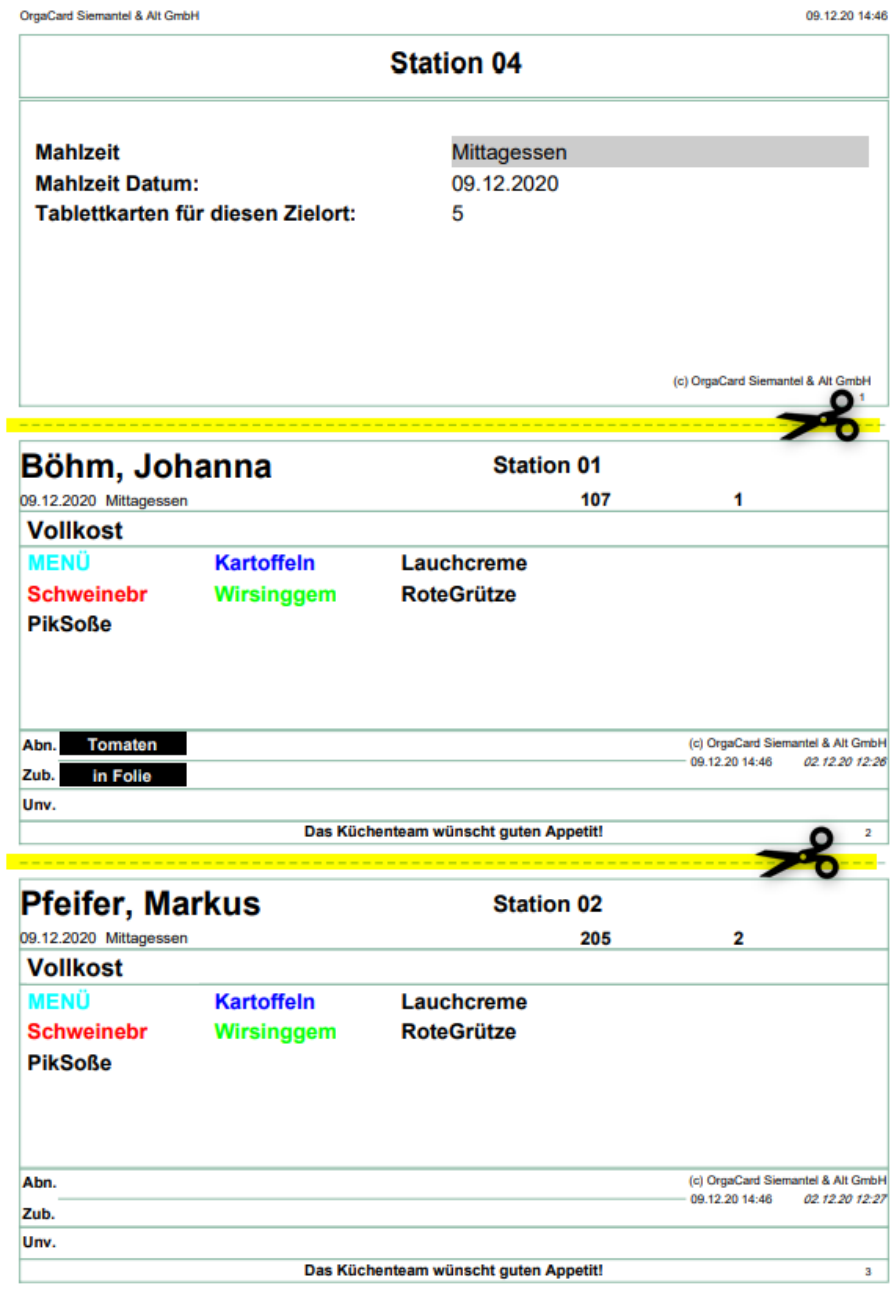

ľ

# **2. Schritt - Stapeln**

Legen Sie als nächstes die drei einzelnen Stapel folgendermaßen übereinander.

Am rechten unteren Rand finden Sie eine fortlaufende Nummer. Legen Sie zunächst den mittleren Stapel (2) auf den unteren Stapel (3). Legen Sie anschließend den obersten Stapel (1) auf die beiden andern Stapel.

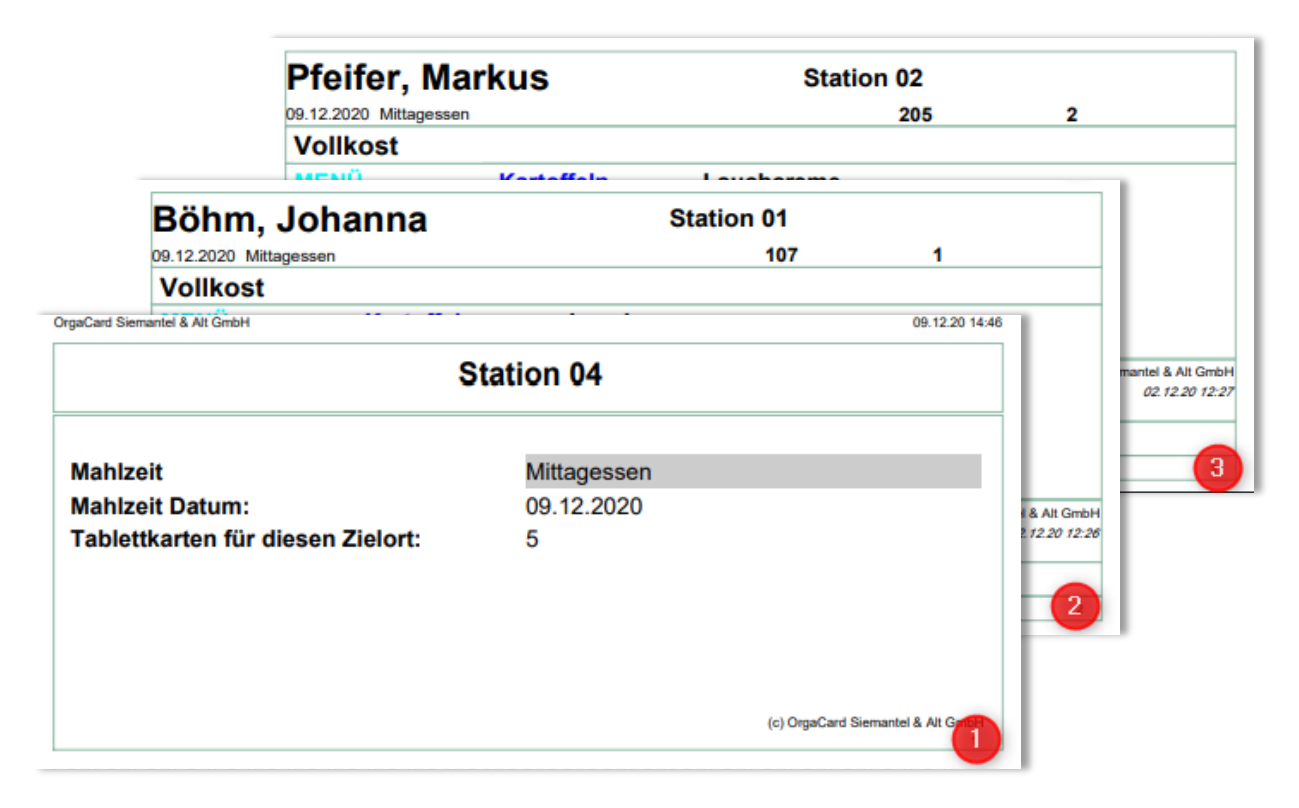

Vor jeder neuen Station wird immer einen Stationsvorlaufkarte gedruckt, wie im Beispiel die Vorlaufkarte von Station 04. Somit sind die einzelnen Stationen eindeutig voneinander zu trennen.

#### **Hinweis:**

In Ausnahmefällen kann es vorkommen, dass trotz der korrekten Vorgehensweise die Sortierung der Tablettkarten ab einer bestimmten Tablettkarte unterbrochen ist. Zu erkennen ist dies, dass mitten im DIN-A4-Stapel auf einer Seite die unterste Karte nicht gedruckt wird. Diese Karte rutscht als oberste Karte auf die Folgeseite. Dies kann folgende Ursachen haben:

- > Stationsbezeichnungen sind zu lang --> Bezeichnungen in der "Küchensteuerung *Stammdaten – Station"* abkürzen
- Wunschkostkomponenten sind zu lang und werden mit Zeilenumbruch gedruckt --> Anzahl der Zeichen beschränken im Konfigurationsmanager *"Systemsteuerung – Wunschkost - Maximal zulässige Länge der Wunschkostkurzbezeichnung"*
- Die Anzahl der Zeilen pro Tablettkarte sind falsch konfiguriert --> Korrektur im Konfigurationsmanager unter "*Systemsteuerung – Tablettkarte – Anzahl der Komponenten pro Tablettkartenspalte"*
- Anzahl der Komponenten pro Spalte, vor allem Wunschkostspalte, zu hoch --> Komponentengruppen anders verteilen in *"Küchensteuerung – Komponentengruppen – Tablettkarte definieren"*
- Druck von Nährwerten hinter den Komponenten verursachen einen Zeilenumbruch --> Tablettkartenbezeichnungen der betreffenden Komponente in *"Küchensteuerung – Komponenten – definieren"* kürzen

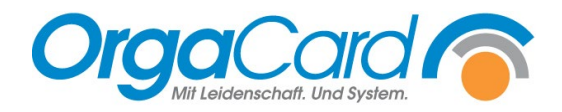

**OrgaCard** Siemantel & Alt GmbH Industriestraße 24 91126 Rednitzhembach Tel.: +49(0)9122/1809-0 Fax: +49(0)9122/1809-52 E-Mail: kontakt@orgacard.de Web: www.orgacard.de

© Copyright 2022 by OrgaCard Siemantel & Alt GmbH

Änderungen vorbehalten. Dieses Dokument ist urheberrechtlich geschützt. Der Inhalt darf weder ganz noch teilweise ohne vorherige Genehmigung des Rechtsinhabers vervielfältigt oder reproduziert werden.